# Package 'apaTables'

January 4, 2021

Version 2.0.8

Title Create American Psychological Association (APA) Style Tables

Description A common task faced by researchers is the creation of APA style (i.e., American Psychological Association style) tables from statistical output. In R a large number of function calls are often needed to obtain all of the desired information for a single APA style table. As well, the process of manually creating APA style tables in a word processor is prone to transcription errors. This package creates Word files (.doc files) containing APA style tables for several types of analyses. Using this package minimizes transcription errors and reduces the number commands needed by the user.

URL <https://github.com/dstanley4/apaTables>

# BugReports <https://github.com/dstanley4/apaTables/issues>

**Depends**  $R$  ( $>= 3.1.2$ ) Imports stats, utils, methods, car, broom, dplyr, boot, tibble, MBESS Suggests testthat, knitr RoxygenNote 7.1.1 License MIT License + file LICENSE LazyData true Date 2020-12-18 NeedsCompilation no Author David Stanley [aut, cre] Maintainer David Stanley <dstanley@uoguelph.ca> Repository CRAN

Date/Publication 2021-01-04 19:00:02 UTC

# R topics documented:

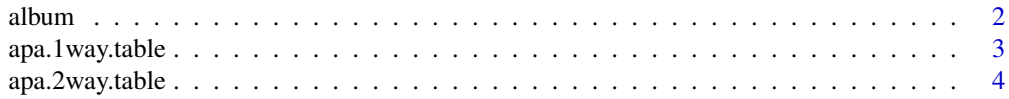

#### <span id="page-1-0"></span> $2 \times 2$

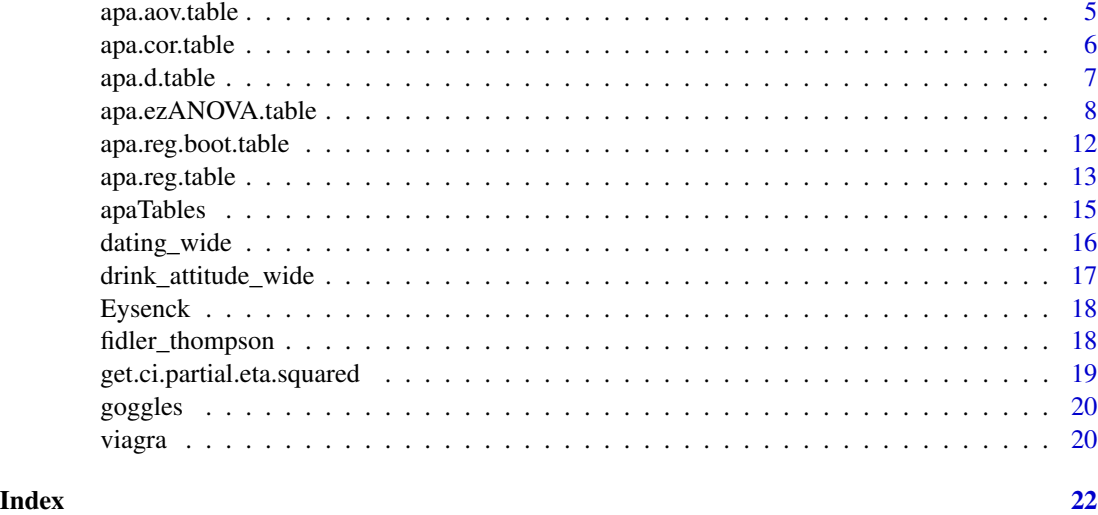

album *album data from textbook*

# Description

A data set from Field et al (2012)

# Usage

data(album)

# Format

A data frame with 200 rows and 4 variables:

adverts Amount spent of adverts, thousands of pounds

sales Album sales in thousands

airplay Number of times songs from album played on radio week prior to release

attract Attractiveness rating of band members

# Source

<https://studysites.sagepub.com/dsur/study/>

#### References

Field, A., Miles, J., & Field, Z. (2012) Discovering Statistics Using R. Sage: Chicago.

<span id="page-2-1"></span><span id="page-2-0"></span>

Creates a table of means and standard deviations for a 1-way ANOVA design in APA style

#### Usage

```
apa.1way.table(
  iv,
  dv,
 data,
  filename = NA,
  table.number = NA,
  show.conf.interval = FALSE,
  landscape = FALSE
)
```
#### Arguments

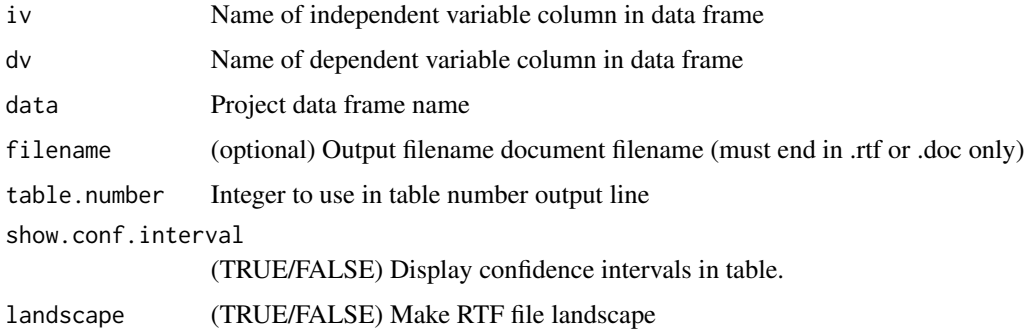

#### Value

APA table object

# Examples

```
## Not run:
# Example 1: 1-way from Field et al. (2012) Discovery Statistics Using R
apa.1way.table(iv=dose,dv=libido,data=viagra,filename="ex1_desc_table.doc")
```
## End(Not run)

<span id="page-3-1"></span><span id="page-3-0"></span>

Creates a table of means and standard deviations for a 2-way ANOVA design in APA style

# Usage

```
apa.2way.table(
  iv1,
  iv2,
  dv,
  data,
  filename = NA,
  table.number = NA,
  show.conf.interval = FALSE,
  show.marginal.means = FALSE,
  landscape = TRUE
\mathcal{E}
```
# Arguments

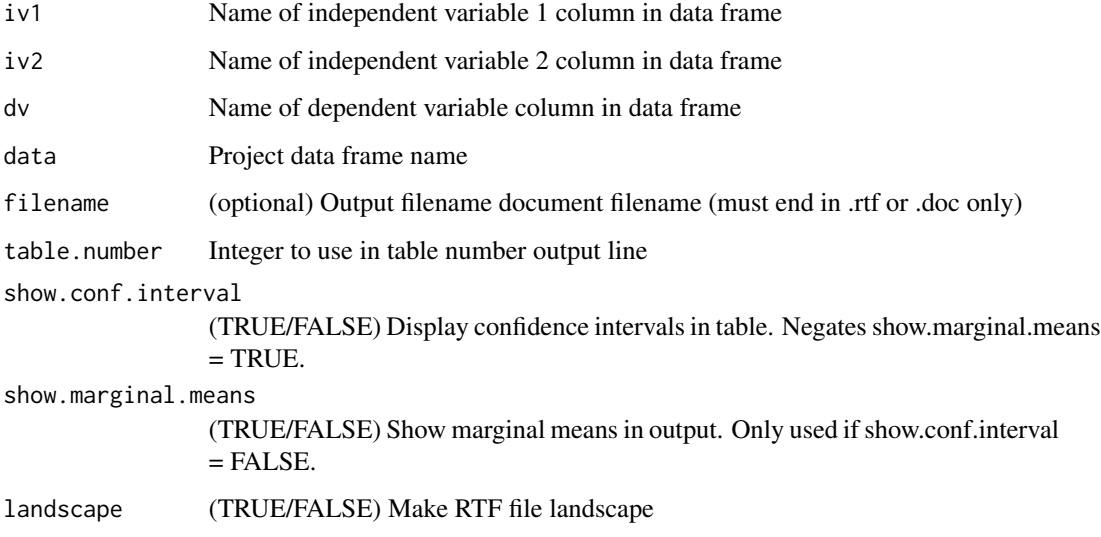

#### Value

APA table object

# <span id="page-4-0"></span>apa.aov.table 5

#### Examples

```
## Not run:
# Example 2: 2-way from Fidler & Thompson (2001)
apa.2way.table(iv1=a,iv2=b,dv=dv,data=fidler_thompson,landscape=TRUE, filename="ex2_desc_table.doc")
# Example 3: 2-way from Field et al. (2012) Discovery Statistics Using R
apa.2way.table(iv1=gender,iv2=alcohol,dv=attractiveness,data=goggles,filename="ex3_desc_table.doc")
## End(Not run)
```
# <span id="page-4-1"></span>apa.aov.table *Creates a fixed-effects ANOVA table in APA style*

# Description

Creates a fixed-effects ANOVA table in APA style

# Usage

```
apa.aov.table(
  lm_output,
 filename,
  table.number = NA,
  conf. level = 0.9,
  type = 3)
```
# Arguments

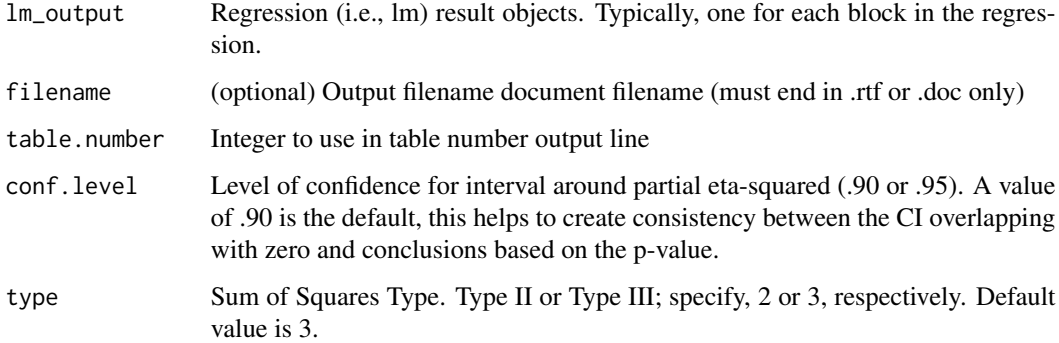

#### Value

APA table object

#### <span id="page-5-0"></span>References

Smithson, M. (2001). Correct confidence intervals for various regression effect sizes and parameters: The importance of noncentral distributions in computing intervals. Educational and Psychological Measurement, 61(4), 605-632.

Fidler, F., & Thompson, B. (2001). Computing correct confidence intervals for ANOVA fixed-and random-effects effect sizes. Educational and Psychological Measurement, 61(4), 575-604.

#### Examples

```
## Not run:
#Example 1: 1-way from Field et al. (2012) Discovery Statistics Using R
options(contrasts = c("contr.helmert", "contr.poly"))
lm\_output \leq -lm(libido \sim dose, data = viagra)apa.aov.table(lm_output, filename = "ex1_anova_table.doc")
# Example 2: 2-way from Fidler & Thompson (2001)
# You must set these contrasts to ensure values match SPSS
options(contrasts = c("contr.helmert", "contr.poly"))
lm\_output \leq -lm(dv \sim a*b, data = fidler_thompson)apa.aov.table(lm_output,filename = "ex2_anova_table.doc")
#Example 3: 2-way from Field et al. (2012) Discovery Statistics Using R
# You must set these contrasts to ensure values match SPSS
options(contrasts = c("contr.helmert", "contr.poly"))
lm\_output \leq lm(attractiveness \leq gender * alcohol, data = goggles)apa.aov.table(lm_output, filename = "ex3_anova_table.doc")
## End(Not run)
```
<span id="page-5-1"></span>apa.cor.table *Creates a correlation table in APA style with means and standard deviations*

#### Description

Creates a correlation table in APA style with means and standard deviations

#### Usage

```
apa.cor.table(
  data,
  filename = NA,
  table.number = NA,
  show.conf.interval = TRUE,
  show.sig.stars = TRUE,
  landscape = TRUE
)
```
# <span id="page-6-0"></span>apa.d.table 7

# Arguments

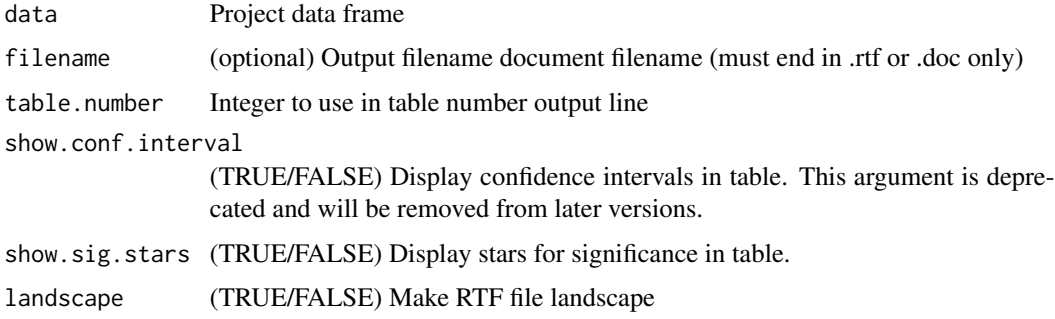

# Value

APA table object

# Examples

```
## Not run:
# View top few rows of attitude data set
head(attitude)
# Use apa.cor.table function
apa.cor.table(attitude)
apa.cor.table(attitude, filename="ex.CorTable1.doc")
## End(Not run)
```
<span id="page-6-1"></span>apa.d.table *Creates a d-values for all paired comparisons in APA style*

# Description

Creates a d-values for all paired comparisons in APA style

#### Usage

```
apa.d.table(
  iv,
  dv,
  data,
  filename = NA,
  table.number = NA,
  show.conf.interval = TRUE,
  landscape = TRUE
\mathcal{E}
```
# <span id="page-7-0"></span>Arguments

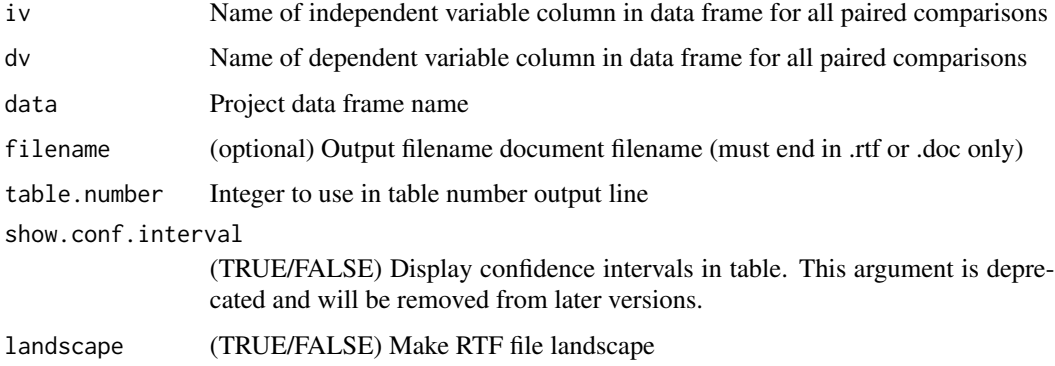

# Value

APA table object

# Examples

```
## Not run:
# View top few rows of viagra data set from Discovering Statistics Using R
head(viagra)
# Use apa.d.table function
apa.d.table(iv = dose, dv = libido, data = viagra, filename = "ex1_d_table.doc")
## End(Not run)
```
<span id="page-7-1"></span>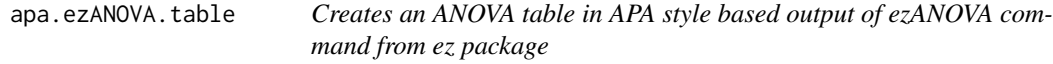

# Description

Creates an ANOVA table in APA style based output of ezANOVA command from ez package

#### Usage

```
apa.ezANOVA.table(
  ez.output,
  correction = "GG",
  table.title = ",
  filename,
  table.number = NA
\mathcal{L}
```
#### Arguments

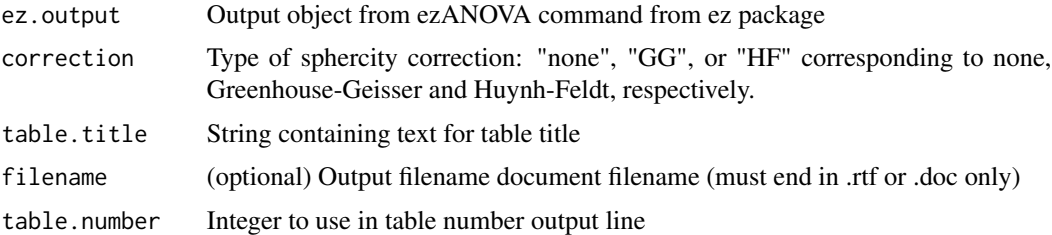

#### Value

APA table object

#### Examples

```
## Not run:
# ** Example 1: Between Participant Predictors
#
library(apaTables)
library(ez)
# See format where one row represents one PERSON
# Note that participant, gender, and alcohol are factors
print(goggles)
# Use ezANOVA
# Be sure use the options command, as below, to ensure sufficient digits
options(digits = 10)
goggles_results <- ezANOVA(data = goggles,
                          dv = attractiveness,
                          between = .(gender, alcohol),
                          participant ,
                          detailed = TRUE)
# Make APA table
goggles_table <- apa.ezANOVA.table(goggles_results,
                                  filename="ex1_ez_independent.doc")
print(goggles_table)
#
# ** Example 2: Within Participant Predictors
#
```

```
library(apaTables)
library(tidyr)
library(forcats)
library(ez)
# See initial wide format where one row represents one PERSON
print(drink_attitude_wide)
# Convert data from wide format to long format where one row represents one OBSERVATION.
# Wide format column names MUST represent levels of each variable separated by an underscore.
# See vignette for further details.
drink_attitude_long <- gather(data = drink_attitude_wide,
                              key = cell, value = attitude,beer_positive:water_neutral,
                              factor_key=TRUE)
drink_attitude_long <- separate(data = drink_attitude_long,
                                col = cell, into = c("drink", "imagery"),sep = "''', remove = TRUE)drink_attitude_long$drink <- as_factor(drink_attitude_long$drink)
drink_attitude_long$imagery <- as_factor(drink_attitude_long$imagery)
# See new long format of data, where one row is one OBSERVATION.
# As well, notice that we have two columns (drink, imagery)
# drink, imagery, and participant are factors
print(drink_attitude_long)
# Set contrasts to match Field et al. (2012) textbook output
alcohol_vs_water < -c(1, 1, -2)beer_vs_wine <- c(-1, 1, 0)negative_vs\_other < c(1, -2, 1)positive_vs_neutral \leq c(-1, 0, 1)contrasts(drink_attitude_long$drink) <- cbind(alcohol_vs_water, beer_vs_wine)
contrasts(drink_attitude_long$imagery) <- cbind(negative_vs_other, positive_vs_neutral)
# Use ezANOVA
# Be sure use the options command, as below, to ensure sufficient digits
options(digits = 10)
drink_attitude_results <- ezANOVA(data = drink_attitude_long,
                   dv = . (attitude), wid = . (participant),
                   within = .(drink, imagery),
                   type = 3, detailed = TRUE)
```
# Make APA table

drink\_table <- apa.ezANOVA.table(drink\_attitude\_results,

```
filename="ex2_repeated_table.doc")
print(drink_table)
#
# ** Example 3: Between and Within Participant Predictors
#
library(apaTables)
library(tidyr)
library(forcats)
library(ez)
# See initial wide format where one row represents one PERSON
print(dating_wide)
# Convert data from wide format to long format where one row represents one OBSERVATION.
# Wide format column names MUST represent levels of each variable separated by an underscore.
# See vignette for further details.
dating_long <- gather(data = dating_wide,
                     key = cell, value = date_rating,
                     attractive_high:ugly_none,
                     factor_key = TRUE)
dating_long <- separate(data = dating_long,
                       col = cell, into = c("looks","personality"),
                       sep = "''', remove = TRUE)dating_long$looks <- as_factor(dating_long$looks)
dating_long$personality <- as_factor(dating_long$personality)
# See new long format of data, where one row is one OBSERVATION.
# As well, notice that we have two columns (looks, personality)
# looks, personality, and participant are factors
print(dating_long)
# Set contrasts to match Field et al. (2012) textbook output
some_vs_none <- c(1, 1, -2)hi_vs_av \leftarrow c(1, -1, 0)attractive_vs_ugly <- c(1, 1, -2)
attractive_vs_average <- c(1, -1, 0)
contrasts(dating_long$personality) <- cbind(some_vs_none, hi_vs_av)
contrasts(dating_long$looks) <- cbind(attractive_vs_ugly, attractive_vs_average)
```
# Use ezANOVA

```
library(ez)
options(digits = 10)
dating_results <-ezANOVA(data = dating_long, dv = .(date_rating), wid = .(participant),
                       between = .(gender), within = .(looks, personality),
                        type = 3, detailed = TRUE)
# Make APA table
dating_table <- apa.ezANOVA.table(dating_results,
                                 filename = "ex3_mixed_table.doc")
print(dating_table)
## End(Not run)
```
apa.reg.boot.table *Creates a regresion table in APA style with bootstrap confidence intervals*

#### Description

Creates a regresion table in APA style with bootstrap confidence intervals

#### Usage

```
apa.reg.boot.table(
  ...,
  filename = NA,
  table.number = NA,
  number.samples = 1000
\mathcal{L}
```
#### Arguments

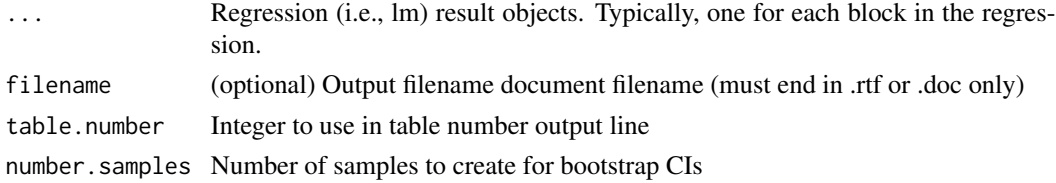

### Value

APA table object

#### References

Algina, J. Keselman, H.J. & Penfield, R.J. (2008). Note on a confidence interval for the squared semipartial correlation coefficient. Educational and Psychological Measurement, 68, 734-741.

# <span id="page-12-0"></span>apa.reg.table 13

# Examples

```
## Not run:
#Note: number.samples = 50 below.
# However, please use a value of 1000 or higher
# View top few rows of goggles data set
# from Discovering Statistics Using R
set.seed(1)
head(album)
# Single block example
blk1 <- lm(sales ~ adverts + airplay, data=album)
apa.reg.boot.table(blk1)
apa.reg.boot.table(blk1,filename="exRegTable.doc")
# Two block example, more than two blocks can be used
blk1 <- lm(sales ~ adverts, data=album)
blk2 <- lm(sales ~ adverts + airplay + attract, data=album)
apa.reg.boot.table(blk1,blk2,filename="exRegBlocksTable.doc")
# Interaction product-term test with blocks
blk1 <- lm(sales ~ adverts + airplay, data=album)
blk2 <- lm(sales ~ adverts + airplay + I(adverts * airplay), data=album)
apa.reg.boot.table(blk1,blk2,filename="exInteraction1.doc")
```
## End(Not run)

<span id="page-12-1"></span>apa.reg.table *Creates a regresion table in APA style*

# Description

Creates a regresion table in APA style

#### Usage

```
apa.reg.table(
  ...,
 filename = NA,
 table.number = NA,
 prop.var.conf.level = 0.95
)
```
#### Arguments

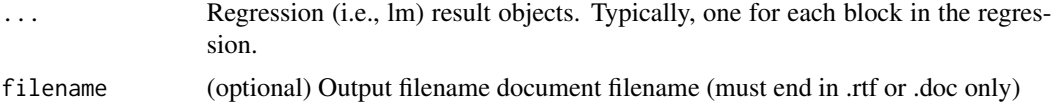

table.number Integer to use in table number output line prop.var.conf.level Level of confidence (.90 or .95, default .95) for interval around sr2, R2, and Delta R2. Use of .90 confidence level helps to create consistency between the CI overlapping with zero and conclusions based on the p-value for that block (or

#### Value

APA table object

#### References

sr2 and delta R2 confidence intervals calculated via:

block difference).

Alf Jr, E. F., & Graf, R. G. (1999). Asymptotic confidence limits for the difference between two squared multiple correlations: A simplified approach. Psychological Methods, 4(1), 70.

Note that Algina, Keselman, & Penfield (2008) found this approach can under some circumstances lead to inaccurate CIs on proportion of variance values. You might consider using the Algina, Keselman, & Penfield (2008) approach via the apa.reg.boot.table function

#### Examples

```
## Not run:
# View top few rows of goggles data set
# from Discovering Statistics Using R
head(album)
# Single block example
blk1 <- lm(sales ~ adverts + airplay, data=album)
apa.reg.table(blk1)
apa.reg.table(blk1,filename="exRegTable.doc")
# Two block example, more than two blocks can be used
blk1 <- lm(sales ~ adverts, data=album)
blk2 <- lm(sales ~ adverts + airplay + attract, data=album)
apa.reg.table(blk1,blk2,filename="exRegBlocksTable.doc")
# Interaction product-term test with blocks
blk1 \leq lm(sales \sim adverts + airplay, data=album)
blk2 \leftarrow lm(sales \sim adverts + airplay + I(adverts \star airplay), data=album)
```
apa.reg.table(blk1,blk2,filename="exInteraction1.doc")

```
# Interaction product-term test with blocks and additional product terms
blk1 < -lm(sales \sim adverts + airplay, data = album)blk2<-lm(sales ~ adverts + airplay + I(adverts*adverts) + I(airplay*airplay), data=album)
blk3<-lm(sales~adverts+airplay+I(adverts*adverts)+I(airplay*airplay)+I(adverts*airplay),data=album)
apa.reg.table(blk1,blk2,blk3,filename="exInteraction2.doc")
```

```
#Interaction product-term test with single regression (i.e., semi-partial correlation focus)
blk1 <- lm(sales ~<i>adverts + airplay + I(adverts ~<i>airplay</i>), data=album)apa.reg.table(blk1,filename="exInteraction3.doc")
```
<span id="page-14-0"></span>## End(Not run)

apaTables *Create American Psychological Association (APA) Style Tables*

#### **Description**

A common task faced by researchers is the creation of APA style (i.e., *American Psychological Association* style) tables from statistical output. In R a large number of function calls are often needed to obtain all of the desired information for a single APA style table. As well, the process of manually creating APA style tables in a word processor is prone to transcription errors. This package creates Word files (.doc files) containing APA style tables for several types of analyses. Using this package minimizes transcription errors and reduces the number commands needed by the user. Examples are provided in this documentation and at <http://www.StatsCanBeFun.com>.

#### Details

Bugs and feature requests can be reported at: <https://github.com/dstanley4/apaTables/issues>

Tutorial at: <https://dstanley4.github.io/apaTables/articles/apaTables.html>

Currently, the following tables can be created:

- Correlation tables Correlation tables (with confidence intervals and descriptive statistics) are created from data frames using [apa.cor.table](#page-5-1).
- Single "block" regression tables Single "block" regression tables are created from a regression object using [apa.reg.table](#page-12-1).
- Multiple "block" regression tables Multiple "block" regression tables are created from regression objects using [apa.reg.table](#page-12-1).
- ANOVA tables An ANOVA F-table can be created via [apa.aov.table](#page-4-1) from a regression object (i.e. lm output or aov output). Cell mean/standard deviation tables for 1- and 2-way designs are created from data frames using [apa.1way.table](#page-2-1) and [apa.2way.table](#page-3-1).
- ezANOVA tables from ez package An ANOVA F-table from ezANOVA output can be created via [apa.ezANOVA.table](#page-7-1).
- Standardized mean difference (i.e., *d*-value) tables (with confidence intervals and descriptive statistics) illustrating all possible paired comparisons using a single independent variable are created from data frames using [apa.d.table](#page-6-1).

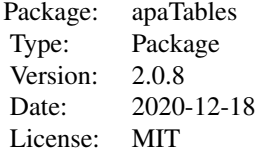

#### <span id="page-15-0"></span>Author(s)

Author: David J. Stanley <dstanley@uoguelph.ca> Maintainer: David J. Stanley <dstanley@uoguelph.ca>

#### dating\_wide *dating data from textbook*

# Description

A data set from Field et al (2012)

#### Usage

data(dating\_wide)

#### Format

A data frame with 20 rows and 11 columns. Gender is a between subjects variable. Looks and Personality are within subject variables. Both gender and particpant are factors.

participant Factor: Participant ID number

gender Factor: Gender: Male/Female

attractive\_high Date rating where looks=attractive and personality=high average\_high Date rating where looks=average and personality=high

ugly\_high Date rating where looks=ugly and personality=high

attractive\_some Date rating where looks=attractive and personality=some

average\_some Date rating where looks=average and personality=some

ugly\_some Date rating where looks=ugly and personality=some

attractive\_none Date rating where looks=attractive and personality=none

average\_none Date rating where looks=average and personality=none

ugly none Date rating where looks=ugly and personality=none

#### Source

<https://studysites.sagepub.com/dsur/study/>

#### References

Field, A., Miles, J., & Field, Z. (2012) Discovering Statistics Using R. Sage: Chicago.

<span id="page-16-0"></span>A data set from Field et al (2012)

#### Usage

data(drink\_attitude\_wide)

#### Format

A data frame with 20 rows and 10 columns. Drink and Imagery are within subject variables. Particpant is a factor.

participant Factor: Participant ID number beer\_positive Attitude where drink=beer and imagery=positive beer\_negative Attitude where drink=beer and imagery=negative beer\_neutral Attitude where drink=beer and imagery=neutral wine\_positive Attitude where drink=wine and imagery=positive wine\_negative Attitude where drink=wine and imagery=negative wine\_neutral Attitude where drink=wine and imagery=neutral water\_positive Attitude where drink=water and imagery=positive water\_negative Attitude where drink=water and imagery=negative water\_neutral Attitude where drink=water and imagery=neutral

# Source

<https://studysites.sagepub.com/dsur/study/>

#### References

Field, A., Miles, J., & Field, Z. (2012) Discovering Statistics Using R. Sage: Chicago.

<span id="page-17-0"></span>

A data set from Howell (2012)

#### Usage

data(Eysenck)

#### Format

A data frame with 100 rows and 3 variables:

Age Young or Old

Condition Experimental learning condition

Recall Level of word recall

#### Source

<https://www.uvm.edu/~statdhtx/methods8/DataFiles/Tab13-2.dat>

# References

Howell, D. (2012). Statistical methods for psychology. Cengage Learning.

fidler\_thompson *Fidler & Thompson (2001) Fixed-Effects ANOVA data*

# Description

A data set from Fidler & Thompson (2001)

#### Usage

data(fidler\_thompson)

#### Format

A data frame with 24 rows and 3 variables:

a Independent variable: a

b Independent variable: b

dv Dependent variable: dv

# <span id="page-18-0"></span>References

Fidler, F. & Thompson, B. (2001). Computing correct confidence intervals for ANOVA fixed- and random-effects effect sizes. Educational and Psychological Measurement, 61, 575-604.

```
get.ci.partial.eta.squared
```
*Calculates confidence interval for partial eta-squared in a fixed-effects ANOVA*

#### Description

Calculates confidence interval for partial eta-squared in a fixed-effects ANOVA

#### Usage

```
get.ci.partial.eta.squared(F.value, df1, df2, conf.level = 0.9)
```
#### Arguments

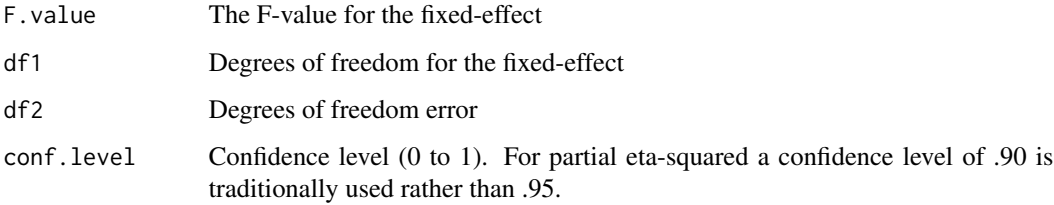

#### Value

List with confidence interval values (LL and UL)

#### Examples

```
# Smithson (2001) p. 619
get.ci.partial.eta.squared(F.value=6.00, df1=1, df2=42, conf.level=.90)
get.ci.partial.eta.squared(F.value=2.65, df1=6, df2=42, conf.level=.90)
get.ci.partial.eta.squared(F.value=2.60, df1=6, df2=42, conf.level=.90)
# Fidler & Thompson (2001) Fixed Effects 2x4 p. 594 (Table 6) / p. 596 (Table 8)
get.ci.partial.eta.squared(F.value=1.50, df1=1, df2=16, conf.level=.90)
get.ci.partial.eta.squared(F.value=4.00, df1=3, df2=16, conf.level=.90)
get.ci.partial.eta.squared(F.value=1.50, df1=3, df2=16, conf.level=.90)
```
<span id="page-19-0"></span>

A data set from Field et al (2012)

#### Usage

data(goggles)

#### Format

A data frame with 48 rows and 3 variables:

participant Participant identification number

gender Gender of participant

alcohol Amount alcohol consumed

attractiveness Perceived attractiveness

#### Source

<https://studysites.sagepub.com/dsur/study/>

# References

Field, A., Miles, J., & Field, Z. (2012) Discovering Statistics Using R. Sage: Chicago.

viagra *viagra data from textbook*

# Description

A data set from Field et al (2012)

# Usage

data(viagra)

# Format

A data frame with 15 rows and 2 variables:

dose Level of viagra dose

libido Libido after taking viagra

#### viagra 21

# Source

<https://studysites.sagepub.com/dsur/study/>

# References

Field, A., Miles, J., & Field, Z. (2012) Discovering Statistics Using R. Sage: Chicago.

# <span id="page-21-0"></span>Index

```
∗ datasets
    album, 2
    dating_wide, 16
    drink_attitude_wide, 17
    Eysenck, 18
    fidler_thompson, 18
    goggles, 20
    viagra, 20
album, 2
apa.1way.table, 3, 15
apa.2way.table, 4, 15
apa.aov.table, 5, 15
apa.cor.table, 6, 15
apa.d.table, 7, 15
apa.ezANOVA.table, 8, 15
apa.reg.boot.table, 12
apa.reg.table, 13, 15
apaTables, 15
dating_wide, 16
drink_attitude_wide, 17
Eysenck, 18
fidler_thompson, 18
get.ci.partial.eta.squared, 19
goggles, 20
```

```
viagra, 20
```